# **1 - Switch map**

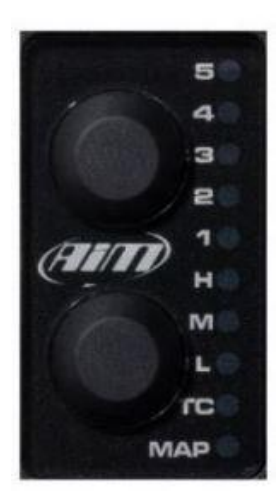

The Switch map is the best way for changing the behaviour of your motorcycle; it features 2 pushbuttons and 10 LEDs and manages the following settings:

- 1) Change running map.
- 2) Apply fuel corrections.
- 3) Activate traction control.
- 4) Activate launch control.

*The switch map can be used as a handlebar switch or as a handheld device to modify the behavior of the ECU if the latter is difficult to access.*

The lower push-button is used to select a feature, while the upper push-button is used to change the setting of the selected feature.ata.

*When the ECU is powered ON, the Switch map will display the running map. The example to the right shows that map 2 is the running map.*

### **1.1 - How to change Maps:**

Select "MAP" *(shown here in blue)* using the lower push-button, Press the upper push-button to change the running map.

*If the selected map is valid, the respective LED will remain lit - it will otherwise return to the previously selected valid map*.

#### **1.2 - How to apply corrections:**

A correction is the possibility to get a richer or leaner fuel mixture at different RPM ranges: Low, Mid, High. If you want to apply a correction:

- Press the lower push-button to select at which RPM/TPS you wish to set the correction (Low, Mid or High).
- Press the upper push-button to set the correction value :
	- Select Level 3 for No Correction
	- Select Level 4 and 5 for a fatter mixture.
	- Select Level 1 and 2 for a leaner mixture.

*Low : (0-25% of the throttle). Mid : (33-66% of the throttle). High : (75-100% of the throttle).*

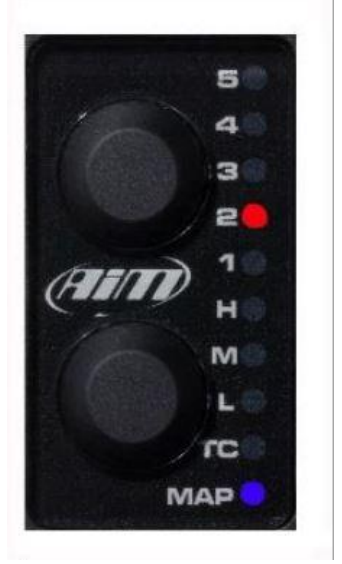

# **1.3 - How to use the traction control:**

**Traction control** is a system that aids in preventing driven wheel spin when excess power is applied.

- 1) To activate it press and hold the lower push-button until the green led beside the TC turns ON. If you want to deactivate it, press and hold the lower push-button again until the green LED turns OFF.
- 2) With the TC enabled, use the upper push-button to select the strength of the Traction Control strategy; with 1 being the minimum and 5 being the maximum.

Please note that the Traction Control must be enabled for the selected Map: **this will be done during the ECU Map configuration.**

# **1.4 - How to activate the Launch Control:**

**Launch Control** is a strategy dedicated to starting.

To activate it, press and hold both the upper and lower push-buttons until the LEDs blink red, indicating the strategy is engaged.

*Every map has its own dedicated Launch Control.*